# 获取订单 ID

目录 [Hide]

1. 描述 2. 参数 3. [HTTP](http://manage.india.resellerclub.com/kb/answer/804) 方法

- 4. 测试 URL 请求范例
- 5. 返回值

## 描述 [Top](http://manage.india.resellerclub.com/kb/answer/1703)

根据域名获取与 Windows 单站点主机相关的订单 ID

### 参数 [Top](http://manage.india.resellerclub.com/kb/answer/1726)

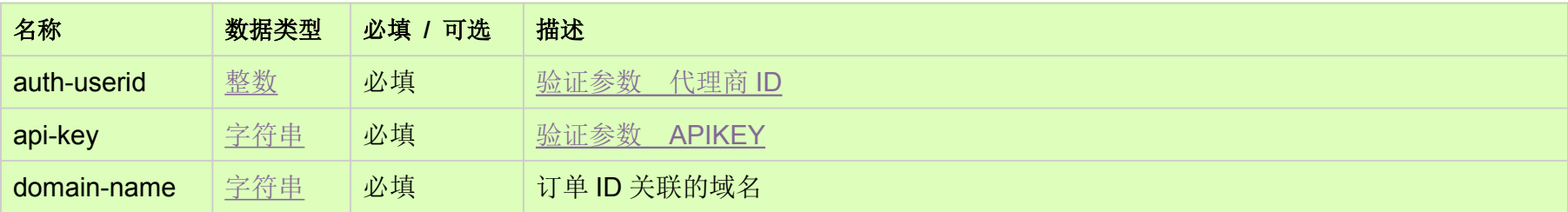

### HTTP 方法 [Top](http://manage.india.resellerclub.com/kb/answer/1726)

GET

### 测试 URL 请求范例 [Top](http://manage.india.resellerclub.com/kb/answer/1726)

**US Server**

https://test.httpapi.com/api/singledomainhosting/windows/us/orderid.json?auth-userid=0&api-key=key&domain-name=domainna me.asia

**UK Server**

https://test.httpapi.com/api/singledomainhosting/windows/uk/orderid.json?auth-userid=0&api-key=key&domain-name=domainna me.asia

**India Server**

https://test.httpapi.com/api/singledomainhosting/windows/in/orderid.json?auth-userid=0&api-key=key&domain-name=domainnam e.asia

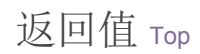

返回与域名相关的 Windows 单站点主机订单 ID